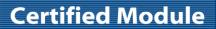

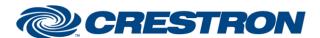

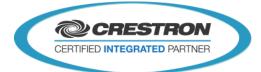

| GENERAL INFORMATION         |                                                                                                    |  |  |  |  |
|-----------------------------|----------------------------------------------------------------------------------------------------|--|--|--|--|
| SIMPLWINDOWS NAME:          | "NEC MultiSync v1.1"                                                                                                    |  |  |  |  |
| CATEGORY:                   | TV                                                                                                    |  |  |  |  |
| VERSION:                    | V1.1                                                                                                    |  |  |  |  |
| SUMMARY:                    | This module will control NEC MultiSync TV's via RS232.                                                                                                    |  |  |  |  |
| GENERAL NOTES:              | This module will control NEC MultiSync TV's via RS232. The module offers functionality to control Power, Volume, mute, source selection, analog & digital closed caption and other basic TV control functions.  V1.1:  Added ramping for volume controls. Fixed Set_Volume_Level input |  |  |  |  |
| CRESTRON HARDWARE REQUIRED: | C2ENET-1, C2ENET-2                                                                                                    |  |  |  |  |
| SETUP OF CRESTRON HARDWARE: | RS232 Baud:9600 Parity: None Data Bits: 8 Stop Bits: 1                                                                                                    |  |  |  |  |
| VENDOR FIRMWARE:            | n/a                                                                                                    |  |  |  |  |
| VENDOR SETUP:               | Connect the serial com port of the Crestron processor with the serial com port labeled "in" on the NEC display.                                                                                                    |  |  |  |  |
| CABLE DIAGRAM:              | Crossed serial cable.                                                                                                    |  |  |  |  |

| CONTROL:                                       |   |                                                                                                    |
|------------------------------------------------|---|----------------------------------------------------------------------------------------------------|
| Power_ <on off="" toggle=""></on>              | D | Pulse to turn the display on or off.                                                                                                    |
| Poll_Main_Info                                 | D | Pulse to retrieve feedback for the power status, volume level, mute status, source selection, closed caption selection and control button lock status. |
| VOL +/-                                        | D | Pulse to lower or raise the volume level.                                                                                                    |
| Set_Volume_Level                               | А | Analog input to allow volume preset levels.                                                                                                    |
| <mute toggle="" unmute="">_Volume_Level</mute> | D | Pulse to mute or unmute the volume level.                                                                                                    |

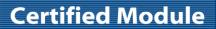

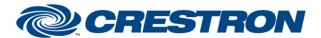

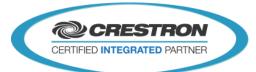

| Select_No_Source                                | D | Pulse to clear the source selection.                       |  |  |  |  |
|-------------------------------------------------|---|------------------------------------------------------------|--|--|--|--|
| Select_VGA_Source                               | D | Pulse to select the VGA source.                            |  |  |  |  |
| Select_RGB/HV_Source                            | D | Pulse to select the RGB/HV source.                         |  |  |  |  |
| Select_DVI_Source                               | D | Pulse to select the DVI source.                            |  |  |  |  |
| Select_Video1_Source                            | D | Pulse to select the Video1 source.                         |  |  |  |  |
| Select_Video2_Source                            | D | Pulse to select the Video2 source.                         |  |  |  |  |
| Select_Svideo_Source                            | D | Pulse to select the s-video source.                        |  |  |  |  |
| Select_Component1_Source                        | D | Pulse to select the component 1 source.                    |  |  |  |  |
| Select_Component2_Source                        | D | Pulse to select the Component 2 source.                    |  |  |  |  |
| Select_TV_Source                                | D | Pulse to select the TV source.                             |  |  |  |  |
| Select_HDMI_1_Source                            | D | Pulse to select the HDMI 1 source.                         |  |  |  |  |
| Select_HDMI_2_Source                            | D | Pulse to select the HDMI 2 source.                         |  |  |  |  |
| Select_HDMI_3_Source                            | D | Pulse to select the HDMI 3 source.                         |  |  |  |  |
| Select_Display_Port_Source                      | D | Pulse to select the display port source.                   |  |  |  |  |
| Digit_<0-9>                                     | D | Pulse to select digit <0-9>                                |  |  |  |  |
| Keypad                                          | D | Pulse to select multiple digit entries.                    |  |  |  |  |
| ENTER                                           | D | Pulse to select enter.                                     |  |  |  |  |
| СН-                                             | D | Pulse to lower the channel by 1.                           |  |  |  |  |
| CH+                                             | D | Pulse to raise the channel by 1.                           |  |  |  |  |
| <up,down,left,right>_ARROW</up,down,left,right> | D | Pulse to select <up,down,left,right>.</up,down,left,right> |  |  |  |  |
| SET                                             | D | Pulse to select <set, ok="">.</set,>                       |  |  |  |  |
| GUIDE                                           | D | Pulse to select the guide.                                 |  |  |  |  |
| MENU                                            | D | Pulse to open the menu.                                    |  |  |  |  |
| EXIT                                            | D | Pulse to exit the menu or to select a higher menu layer.   |  |  |  |  |
|                                                 |   |                                                            |  |  |  |  |

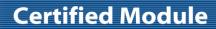

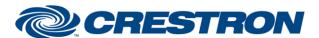

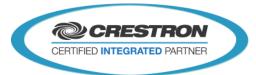

| DISPLAY                                                  | D | Pulse to show display information.                      |  |  |  |  |
|----------------------------------------------------------|---|---------------------------------------------------------|--|--|--|--|
| Auto_Setup                                               | D | Pulse to select auto setup.                             |  |  |  |  |
| Picture_Mode                                             | D | Pulse to cycle between the picture modes.               |  |  |  |  |
| Aspect                                                   | D | Pulse to cycle between aspect settings                  |  |  |  |  |
| Sound                                                    | D | Pulse to toggle surround sound mode on and off.         |  |  |  |  |
| Select_Analog_Closed_Caption_Off                         | D | Pulse to turn analog closed caption off.                |  |  |  |  |
| Select_Analog_Closed_Caption_CCx                         | D | Pulse to select analog closed caption CCx. X = <1-4>.   |  |  |  |  |
| Select_Analog_Closed_Caption_TTx                         | D | Pulse to select analog closed caption TTx. X = <1-4>.   |  |  |  |  |
| Select_Digital_Closed_Caption_Off                        | D | Pulse to turn digital closed caption off.               |  |  |  |  |
| Select_Digital_Closed_Caption_Srvx                       | D | Pulse to select digital closed caption Srvx. X = <1-4>. |  |  |  |  |
| <lock,unlock,toggle>_Control_Button</lock,unlock,toggle> | D | Pulse to lock or unlock button control.                 |  |  |  |  |
| From_Device                                              | S | Serial data signal to be routed from a 2 way com port.  |  |  |  |  |

| FEEDBACK:                                            |   |                                                       |
|------------------------------------------------------|---|-------------------------------------------------------|
| Power_Is_ <on off=""></on>                           | D | Latches high to indicate current power status.        |
| Volume_Level_Analog                                  | Α | Analog signal indicating the current volume level.    |
| Volume_Level_is_ <muted,not_muted></muted,not_muted> | D | Latches high to indicate current mute status.         |
| No_Source_is_Selected                                | D | High to indicate that no source is selected.          |
| VGA_Source_is_Selected                               | D | High to indicate that the VGA source is selected.     |
| RGB/HV_Source_is_Selected                            | D | High to indicate that the RGB/HV source is selected.  |
| DVI_Source_is_Selected                               | D | High to indicate that the DVI source is selected.     |
| Video1_Source_is_Selected                            | D | High to indicate that the Video1 source is selected.  |
| Video2_Source_is_Selected                            | D | High to indicate that the Video2 source is selected.  |
| Svideo_Source_is_Selected                            | D | High to indicate that the s-video source is selected. |

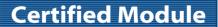

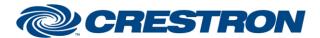

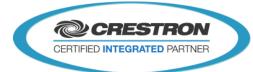

| Component1_Source_is_Selected                              | D                                                          | D High to indicate that the component1 source is selected.             |  |  |  |
|------------------------------------------------------------|------------------------------------------------------------|------------------------------------------------------------------------|--|--|--|
| Component2_Source_is_Selected                              | D High to indicate that the component2 source is selected. |                                                                        |  |  |  |
| TV_Source_is_Selected                                      | D                                                          | High to indicate that the TV source is selected.                       |  |  |  |
| HDMI_1_Source_is_Selected                                  | D                                                          | High to indicate that the HDMI 1 source is selected.                   |  |  |  |
| HDMI_2_Source_is_Selected                                  | D                                                          | High to indicate that the HDMI 2 source is selected.                   |  |  |  |
| HDMI_3_Source_is_Selected                                  | D                                                          | High to indicate that the HDMI 3 source is selected.                   |  |  |  |
| Display_Port_Source_is_Selected                            | D                                                          | High to indicate that the display port source is selected.             |  |  |  |
| Analog_Closed_Caption_Off_is_Selected                      | D                                                          | High to indicate that no analog closed caption is selected.            |  |  |  |
| Analog_Closed_Caption_CCx_is_Selected                      | D                                                          | High to indicate that CCx analog closed caption is selected. X: <1-4>  |  |  |  |
| Analog_Closed_Caption_TTx_is_Selected                      | D                                                          | High to indicate that TTx analog closed caption is selected. X: <1-4>  |  |  |  |
| Digital_Closed_Caption_Off_is_Selected                     | D                                                          | High to indicate that no digital closed caption is selected.           |  |  |  |
| Digital_Closed_Caption_Srvx_is_Selected                    | D                                                          | High to indicate that Srvx analog closed caption is selected. X: <1-6> |  |  |  |
| Control_Button_is_ <locked,not_locked></locked,not_locked> | D                                                          | Latches high to indicate button control lock status.                   |  |  |  |
| To_Device                                                  | S                                                          | Serial data signal to be routed to a 2 way com port.                   |  |  |  |

|    | 33 |   |     | ч  | 20       |
|----|----|---|-----|----|----------|
| ш. |    | ш | -11 | U. | <b>.</b> |

OPS USED FOR TESTING: 2-Series: v4.007.0004
3-Series: v1.006.0026

SIMPL WINDOWS USED FOR TESTING: 4.02.08

**DEVICE DB USED FOR TESTING:** 49.05.005.00

CRES DB USED FOR TESTING: 38.00.006.00

SYMBOL LIBRARY USED FOR TESTING: 858

SAMPLE PROGRAM: 2-Series: "NEC MultiSync v1.1 PRO2 Demo" 3-Series: "NEC MultiSync v1.1 MC3 Demo"

REVISION HISTORY: v1.1